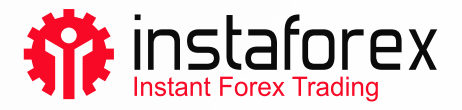

## Trading platform installation for Windows

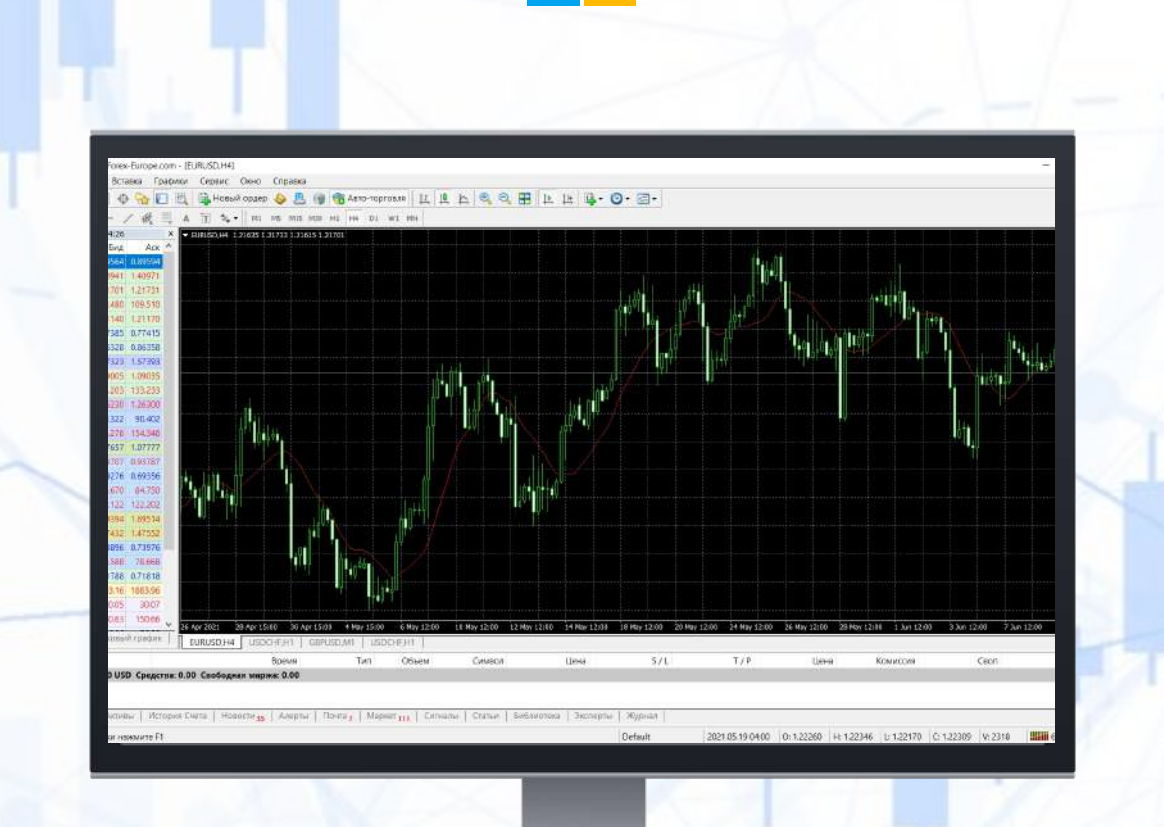

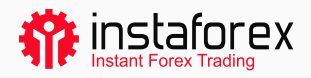

## Step-by-step instruction for installing the trading platform

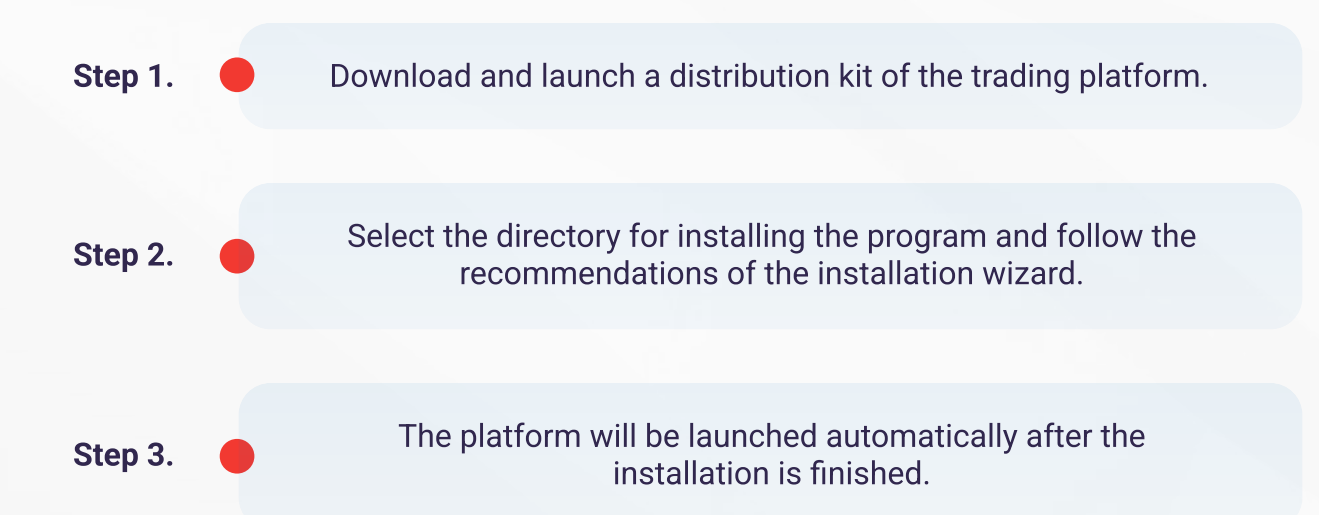

## IMPORTANTLY!

You can install the platform on the already existing version. In this case, almost all the settings will remain the same as in the previous version. Only two settings will be changed:

- Default mode of profiles and templates
- Standard MQL4 programs included in the delivery package.

That is why we recommend that you keep the standard **[profiles and templates](https://www.metatrader4.com/en/trading-platform/help/chart_management/templates)** unchanged, creating MQL4 programs with unique names.

If you want to use several accounts, install the necessary amount of platforms in different directories. You should remember that every platform has its own unique settings except for [registration data](https://www.metatrader4.com/en/trading-platform/help/userguide/open_an_account) and interface language stored in the Registry.

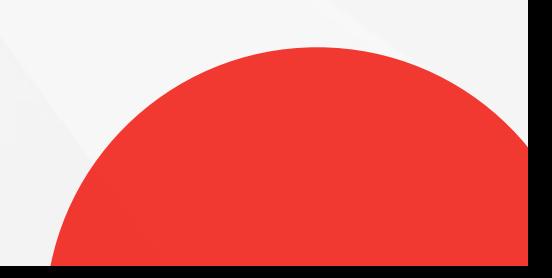